Systems

Components

Services

**Facility Management** 

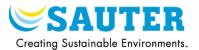

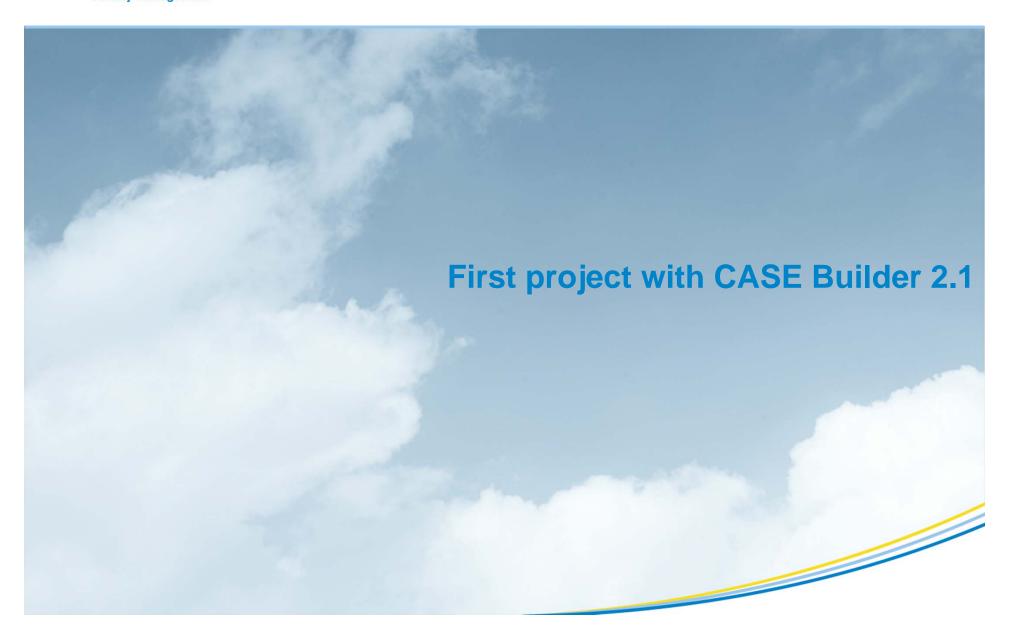

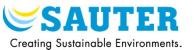

1) Open CASE Suite and click on "New project"

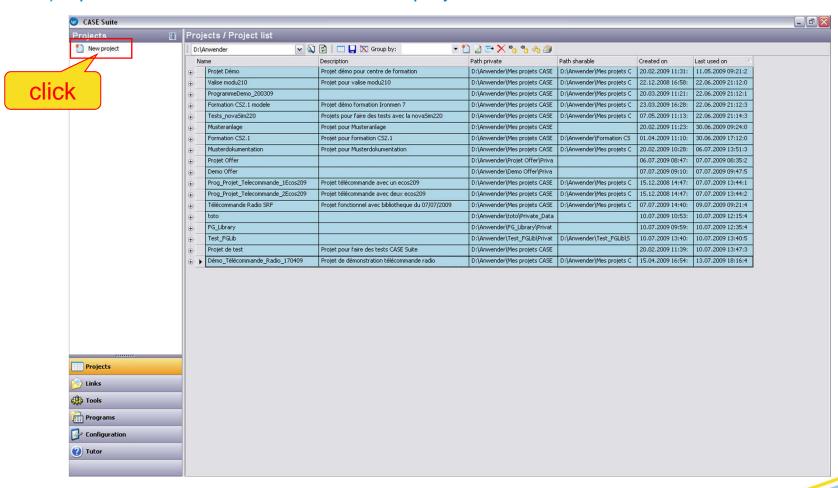

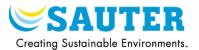

### 2) Select the project type

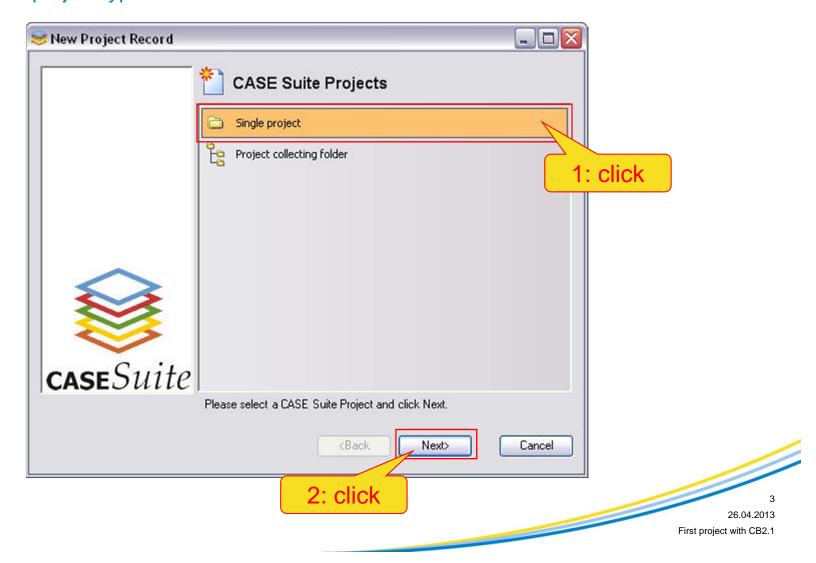

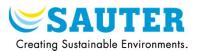

### 3) Select the library

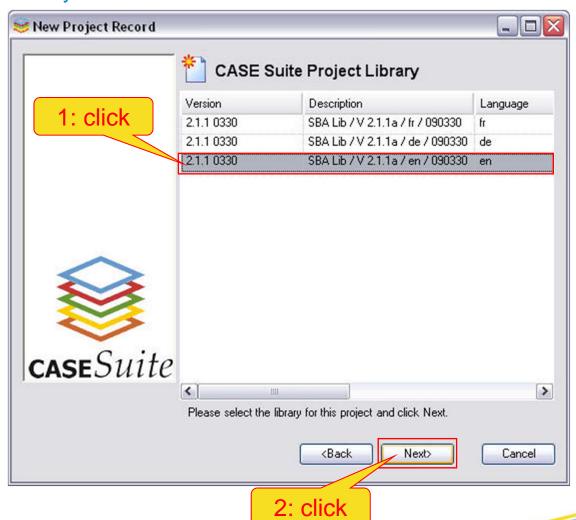

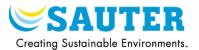

4) Edit the project name, the description and the paths

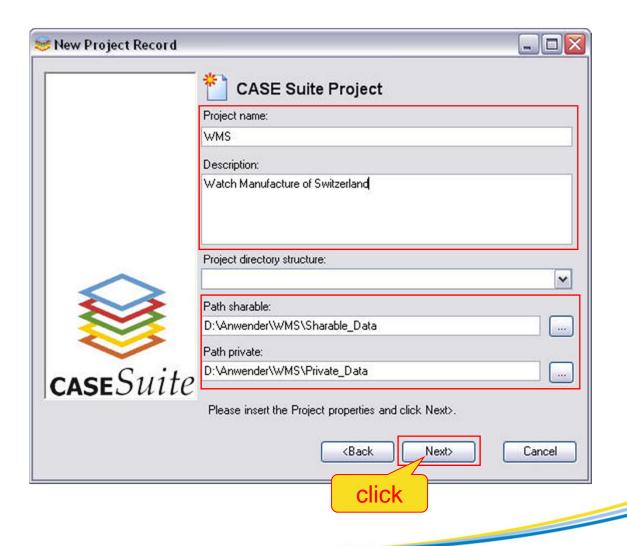

26.04.2013

First project with CB2.1

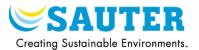

### 5) Select the CASE Suite program

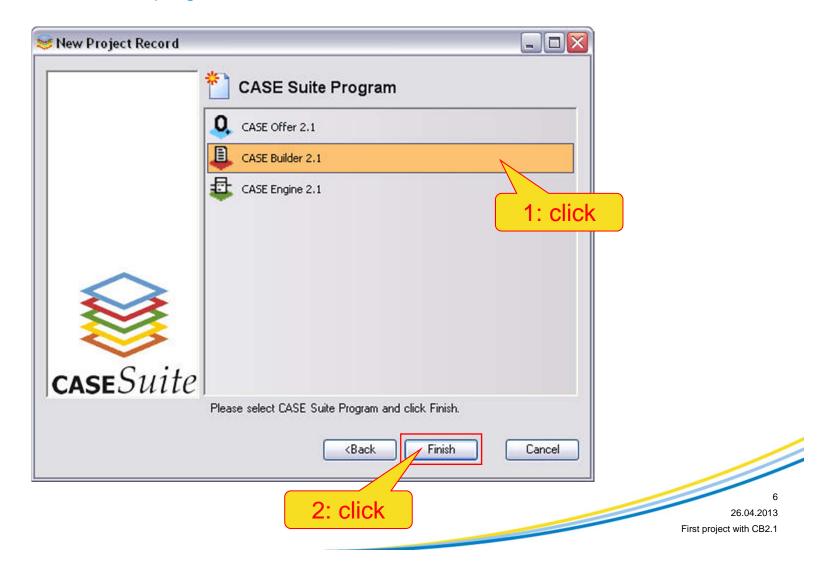

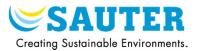

6) Set the default system protocol : novaNet or BACnet

|                                        |                                                     | L.R.                                        | eset |
|----------------------------------------|-----------------------------------------------------|---------------------------------------------|------|
| Project folder structure (add. files): |                                                     |                                             | ~    |
| House Address Structure:               | Default: HA 24 Character, english                   |                                             |      |
| Object Name Structure:                 | Default: ON 64 Character, english  Default: english |                                             |      |
| Data Points Names:                     |                                                     |                                             |      |
| Group Names:                           | Group Names:                                        |                                             |      |
| Options Engineering Program:           |                                                     | Default: PD unique within plant, rename all | ~    |
| Category:                              |                                                     | T001: none                                  | ~    |
| Zone:                                  |                                                     | T001: none                                  | ~    |
| Project Languages —                    |                                                     |                                             |      |
| Language 1                             | •                                                   | English                                     | ~    |
| Language 2                             | 0                                                   |                                             | ~    |
| Language 3                             | 0                                                   |                                             | ~    |
| Language 4                             | 0                                                   |                                             | ~    |

26.04.2013

First project with CB2.1

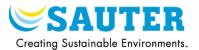

## 7) Set the identification data

| ≅ Pro | ject information - | CASE-Builder_W    | MS_L0001.mdb   | į.       |      | X |
|-------|--------------------|-------------------|----------------|----------|------|---|
|       | Identification     | Addresses         | Persons        | Logbook  | Info |   |
|       | Identification     | WMS               |                | ]        |      |   |
|       | Description        | Vatch Manufacture | of Switzerland | <b>-</b> |      |   |
|       | Notice             |                   |                |          |      |   |
|       |                    |                   |                |          |      |   |
|       |                    |                   |                |          |      |   |
|       |                    |                   |                |          |      |   |
|       |                    |                   |                |          |      |   |
|       |                    |                   |                |          |      |   |
|       |                    |                   |                |          |      |   |
|       |                    |                   |                |          |      |   |
|       |                    |                   |                |          |      |   |

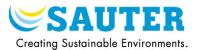

### 8) Set the addresses

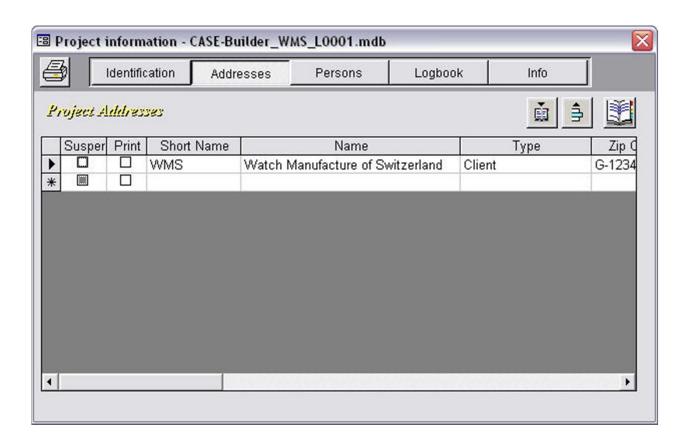

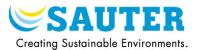

### 9) Set the persons

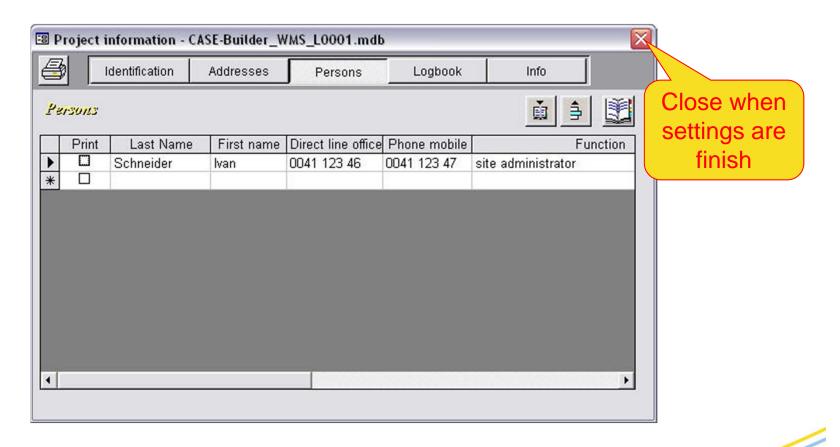

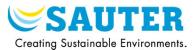

### 10) The new CASE Builder project is created

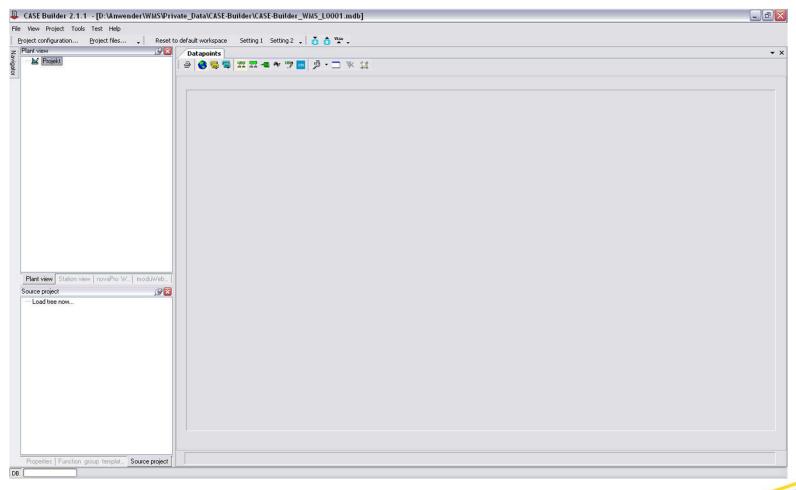

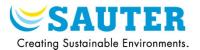

### 1) Create a new building

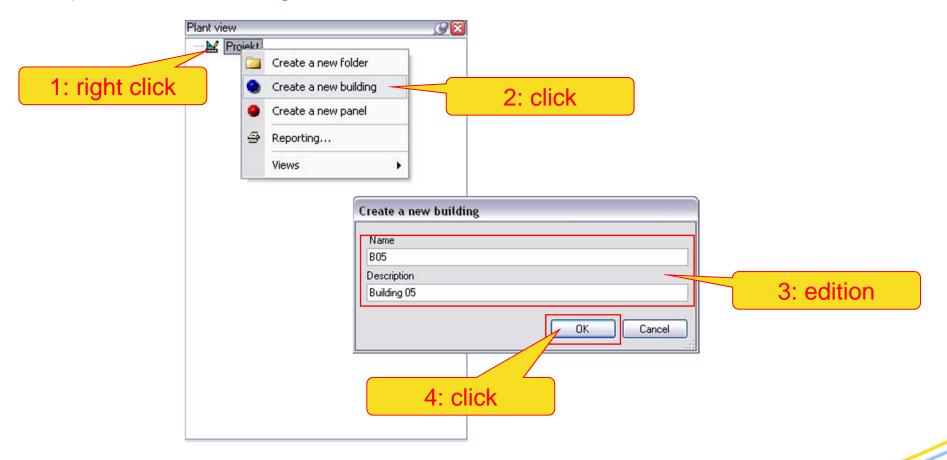

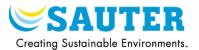

### 2) Create a new panel

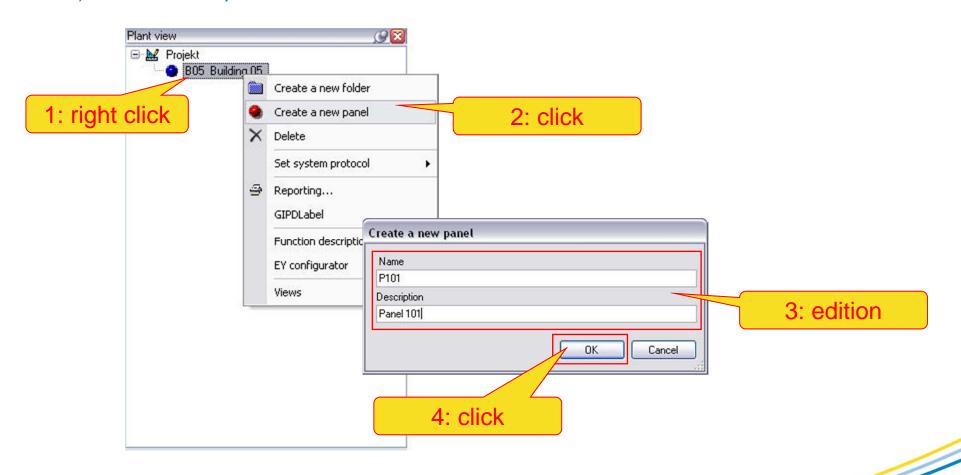

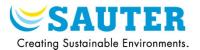

### 3) Create a new plant

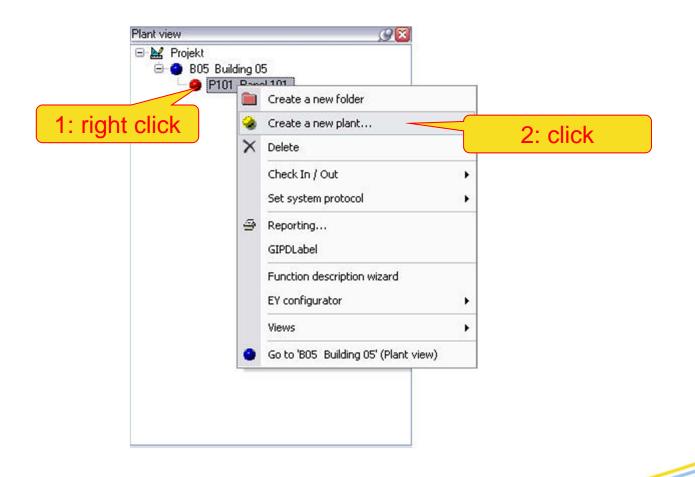

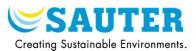

#### 4) Import a plant from the library

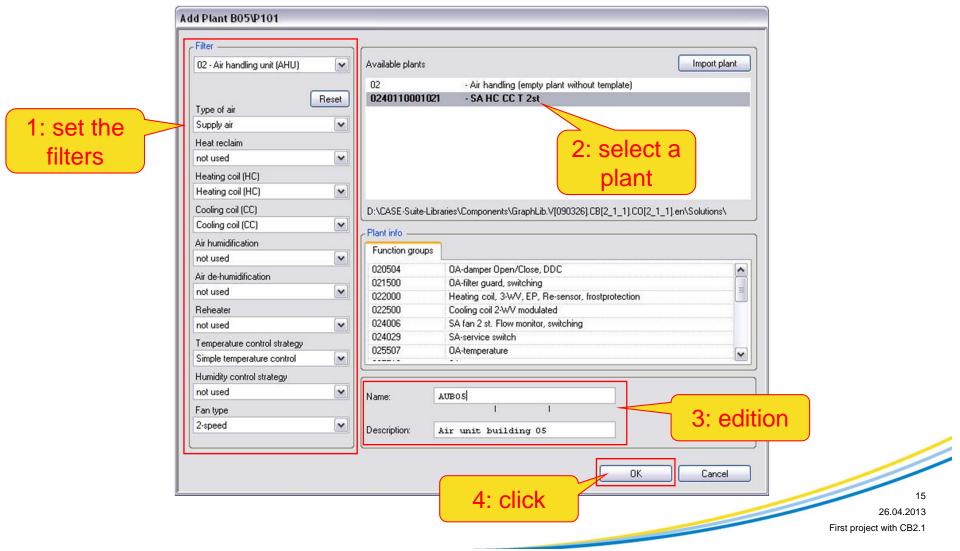

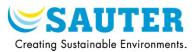

5) The functions groups are imported in the structure

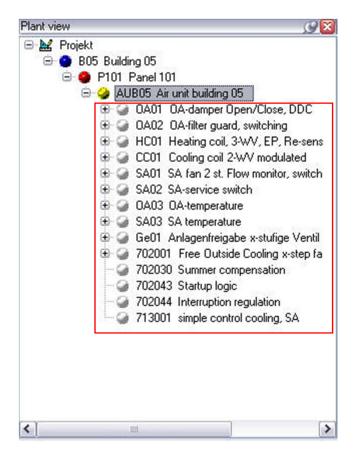

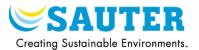

### 6) Add a function group a the plant

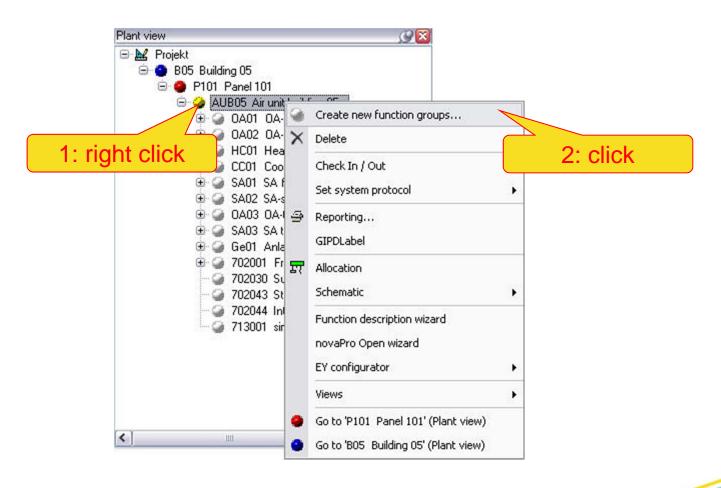

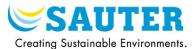

7) Select the function group and import in the plant

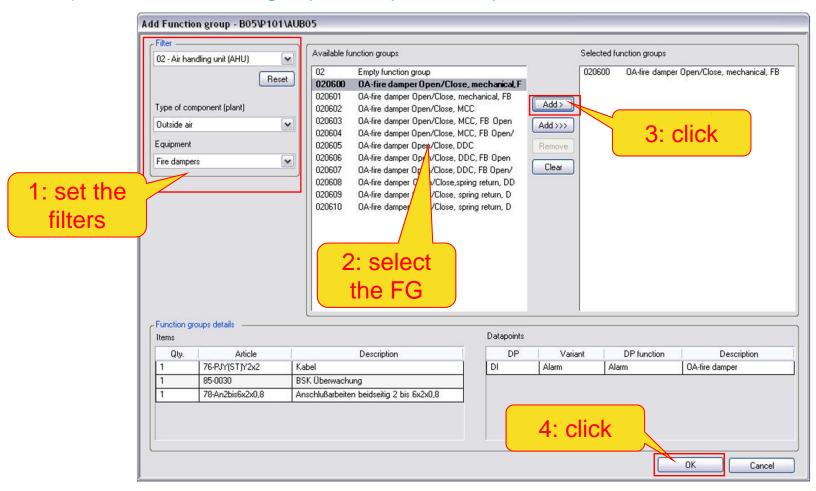

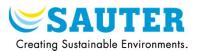

#### 8) Delete a function group

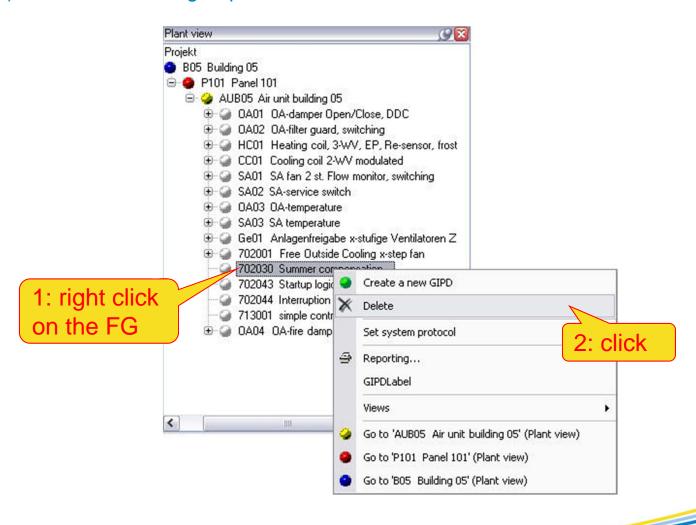

### III. Selection of valves and drives

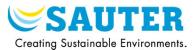

### 1) Open the "Valves" view

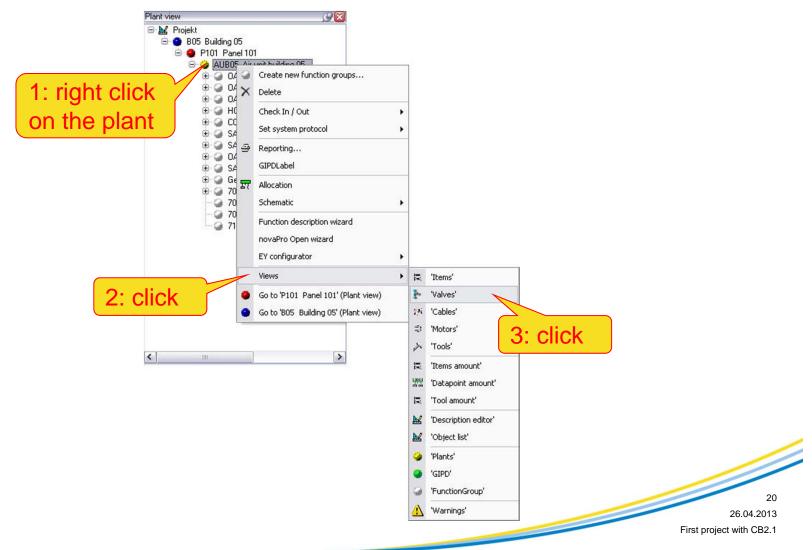

### III. Selection of valves and drives

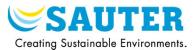

#### 2) Open the "Valve selection" tool

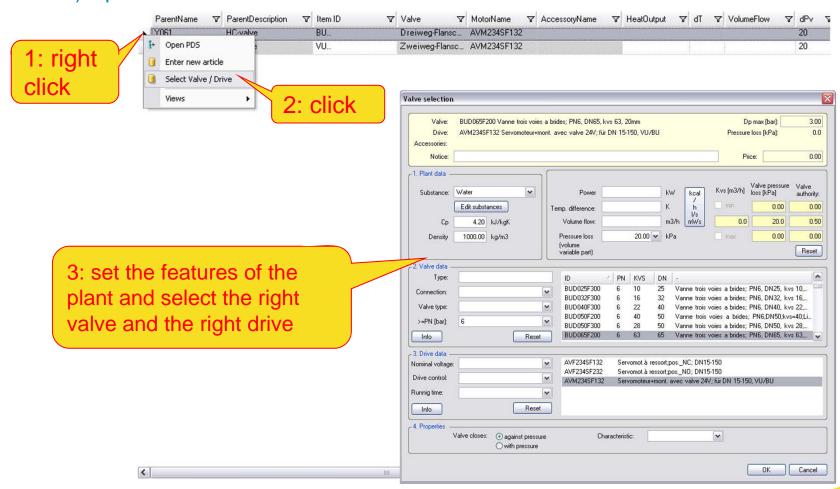

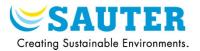

### 1) Open the synchronization window

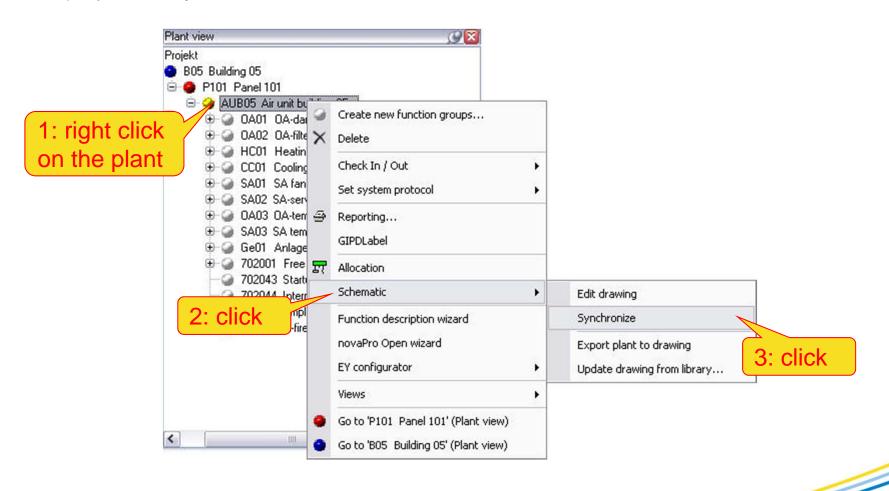

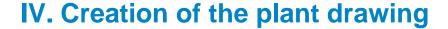

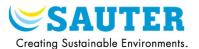

#### 2) Bind automatically all the FG

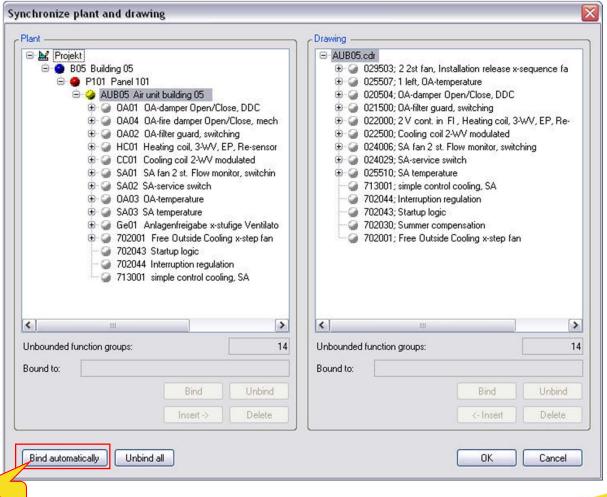

23

26.04.2013

First project with CB2.1

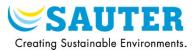

3) Insert the new FG (in white -> not synchronized) in the drawing

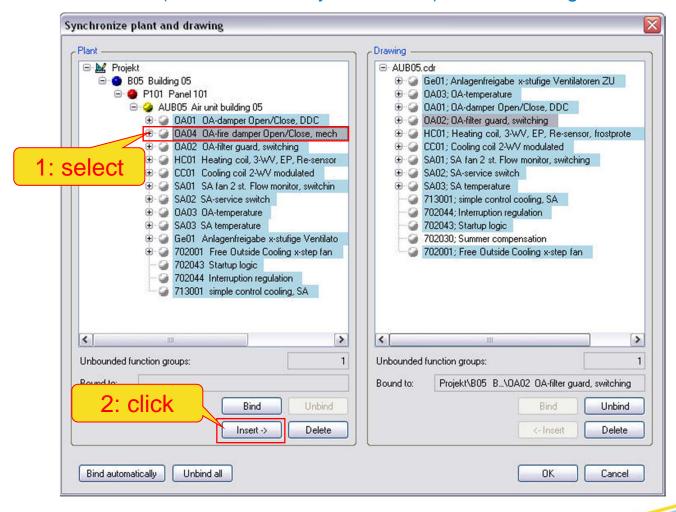

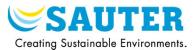

4) Delete the FG in the drawing which are deleted in the CB project

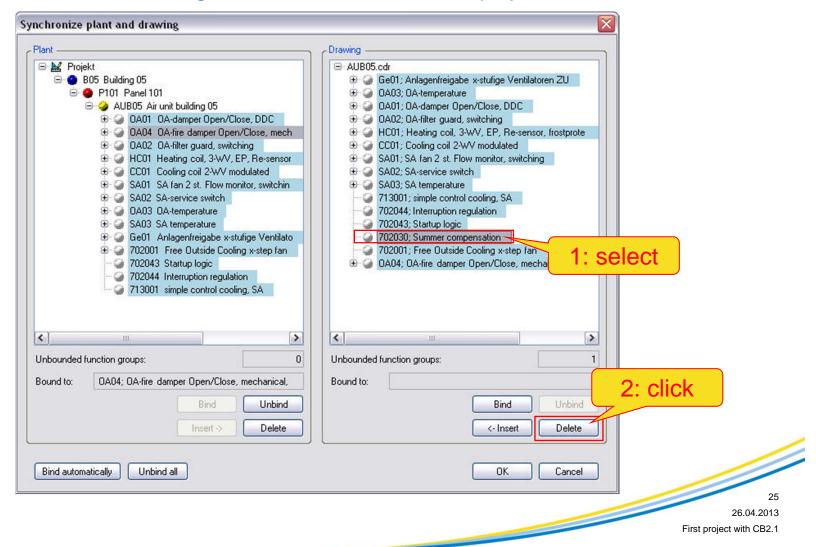

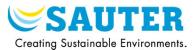

#### 5) All the FG are synchronized

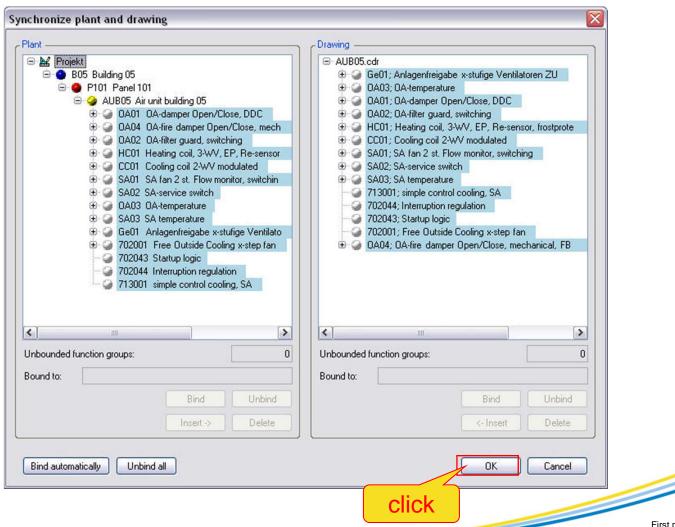

26.04.2013

First project with CB2.1

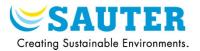

### 6) Open the drawing

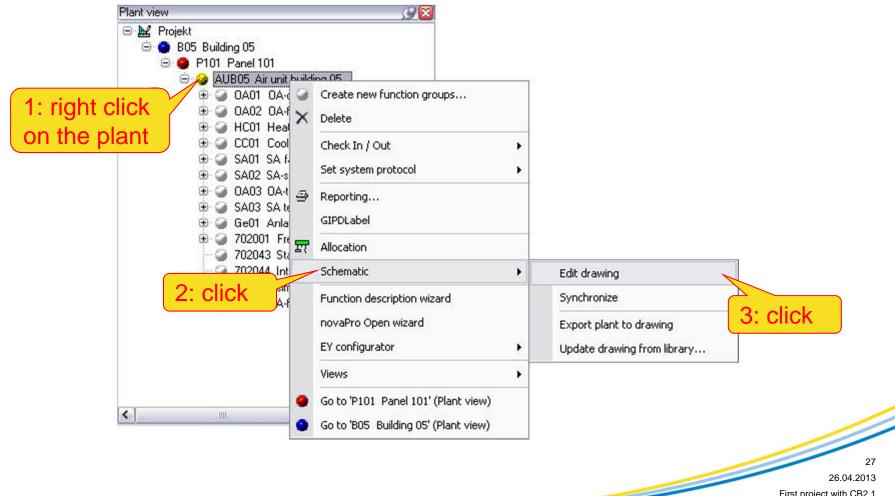

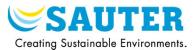

### 7) Select the view menu

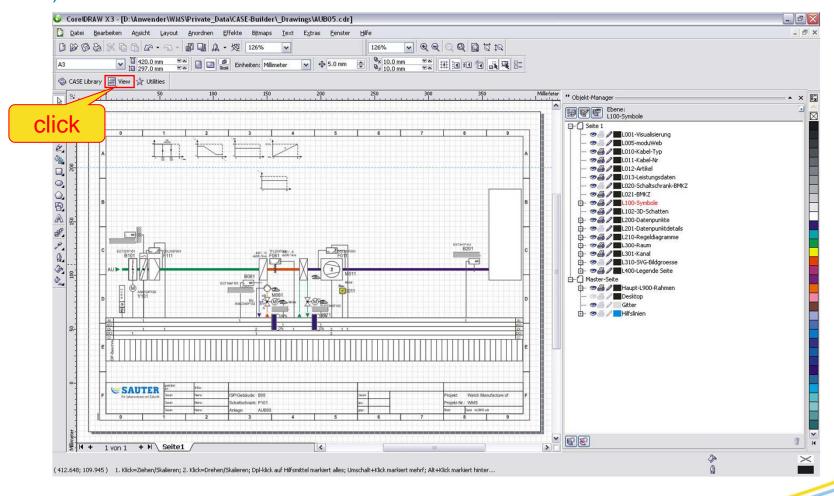

28

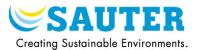

### 8) Select a view

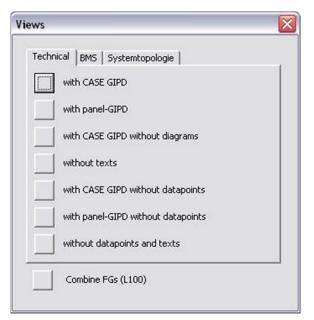

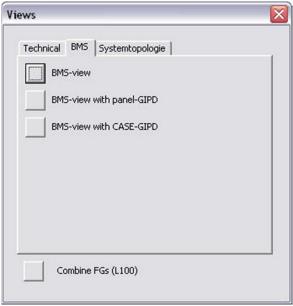

| Views                                      | × |
|--------------------------------------------|---|
| Technical BMS Systemtopologie              |   |
| only Hardware                              |   |
| with Software                              |   |
| with adressing (IP, AS-Groupadresses etc.) |   |
| with headlines                             |   |
| with items                                 |   |
| with reference                             |   |
| all CASE Layer                             |   |
| Combine FGs (L100)                         |   |
|                                            |   |

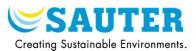

### 1) Open the "tools" view

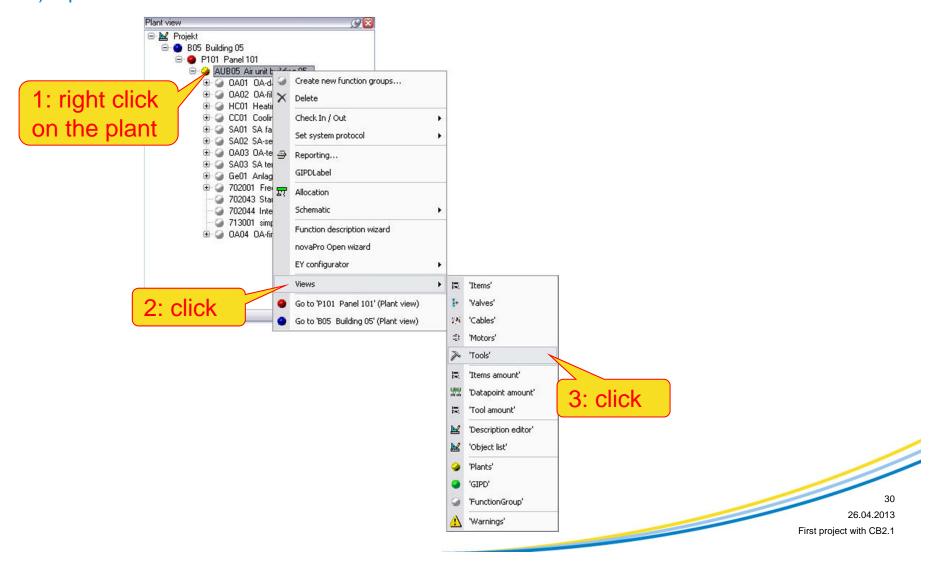

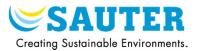

#### 2) Add the document model file (step1)

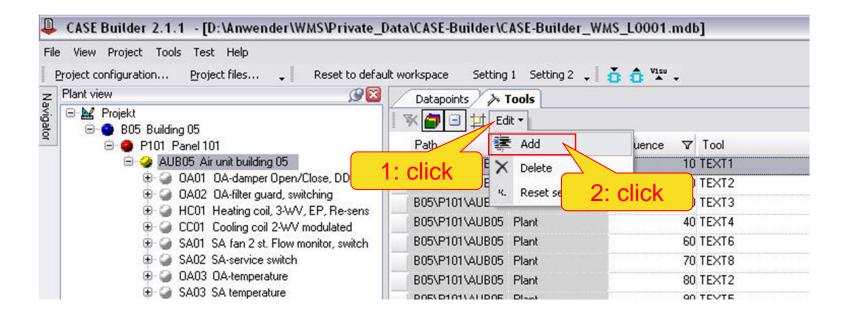

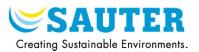

### 3) Add the document model file (step2)

| Path           | GroupText ▽    | Sequence 5                              | 7 Tool   | 7                        | ToolDescription                                                                |                                       | 7 | ShortName    ▼ |
|----------------|----------------|-----------------------------------------|----------|--------------------------|--------------------------------------------------------------------------------|---------------------------------------|---|----------------|
| B05\P101\AUB05 | Plant          | ,                                       | 0 TEXT1  |                          | Oberschrift "Anlage - 0                                                        | Dersicht - Standort - Anlagenaufbau'' |   | _UebAnl        |
| B05\P101\AUB05 | Plant          |                                         | 0 TEXT2  |                          | Oberschrift "Bedienung"                                                        |                                       |   | _UebBed        |
| B05\P101\AUB05 | Plant          |                                         | TEXT3    |                          | Überschrift "Abschaltung"                                                      |                                       |   | _UebAbsch      |
| B05\P101\AUB05 | Plant          |                                         | 10 TEXT4 |                          | Oberschrift "Regelfunktionen"  Oberschrift "Regelung"  Oberschrift "Steuerung" |                                       |   | _UebReg        |
| B05\P101\AUB05 | Plant          |                                         | 60 TEXT6 |                          |                                                                                |                                       |   | _Reg           |
| B05\P101\AUB05 | Plant          |                                         | 70 TEXT8 |                          |                                                                                |                                       |   | _Steu          |
| B05\P101\AUB05 | Plant          |                                         | 80 TEXT2 |                          | HS Schalter "Haped Aus                                                         | Auto" auf GLT                         |   | x95_HOA-GLT    |
| B05\P101\AUB05 | Plant          |                                         | 00 TEXT5 |                          | Oberschrift "Ein                                                               | 1: click                              |   | _UebEinst      |
| B05\P101\AUB05 | Plant          |                                         | O TEXT   | <b>~</b>                 |                                                                                | I. CIICK                              |   |                |
| B05\P101\AUB0  | Function group | - 2                                     | 20 ID    |                          | Description                                                                    |                                       |   | 20504          |
| B05\P101\AUB0  | Function group |                                         | BO FBD   | Function block diag      | gram                                                                           | <b>b</b> "                            |   | 205_AU-Steu    |
| B05\P101\AUB0  | Function group |                                         | IUS      | Picture file for nova    | Pro Open                                                                       |                                       |   | 205_AU_UebAufb |
| B05\P101\AUB0  | Plant device   |                                         | TEXT     | Function description     | n                                                                              |                                       |   | 205_AU_Steu    |
| B05\P101\AUB0  | Plant device   |                                         | O TEXT1  | Cover page, table of     | of contents                                                                    |                                       |   | 205_az_Steu    |
| B05\P101\AUB0  | Plan           |                                         | 0 TEXT2  | Text block (2)           | Appropriate and refer to profession and the second                             | Dutside Air                           |   | 234Dmp10u      |
| B05\P101\AUB0  | Fund Z         | click                                   | 0 TEXT3  | Line signature           |                                                                                |                                       |   | 21500          |
| B05\P101\AUB0  | Function group | -                                       | 0 TEXT4  | Headlines for plant      | components                                                                     | chung" (schaltend)                    |   | 215_AU-sch_S   |
| B05\P101\AUB0  | Function group |                                         | TEXT5    | Line location            |                                                                                |                                       |   | 215_AU_UebAufb |
| B05\P101\AUB0  | Plant device   |                                         | TEXT6    | Headline "Control loops" |                                                                                |                                       |   | 215_AU_Steu    |
| B05\P101\AUB0  | Plant device   |                                         | 10 TEXT7 | Control loop descrip     | ption                                                                          |                                       |   | Einstellwert   |
| B05\P101\AUB0  | Function group |                                         | TEXT8    | Headline "Control"       |                                                                                |                                       |   | 22001          |
| B05\P101\AUB0  | Function group |                                         | TEXT9    | Control description      |                                                                                |                                       |   | 220_LE_Steu    |
| B05\P101\AUB0  | Function group |                                         | TEXT1    |                          | LE Lufterhitzer                                                                |                                       |   | 220_LE_UebAufb |
| B05\P101\AUB0  | Plant device   | *************************************** | 0 TEXT3  |                          | LE Auslösen Frostschu                                                          | utzüberwachung luftseitig             |   | 220_FW_UebAb   |
| B05\P101\AUB0  | Plant device   |                                         | 80 TEXT9 |                          | LE Frostschutzüberwac                                                          | chung luftseitig                      |   | 220 LE-FS Steu |

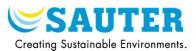

#### 4) Add the document model file (step3)

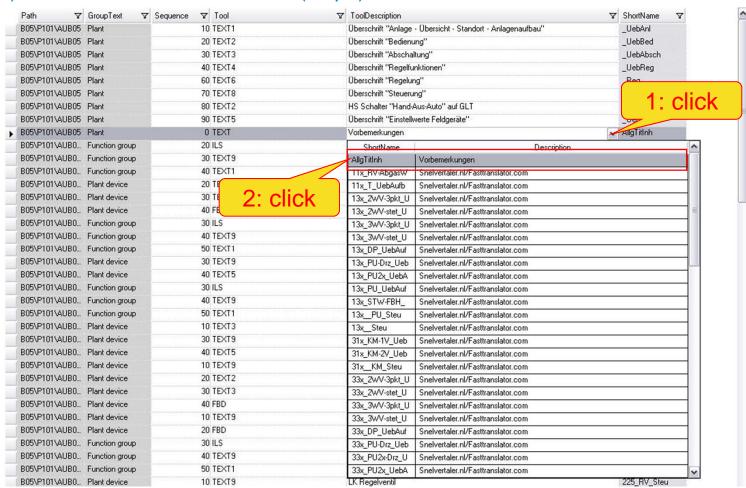

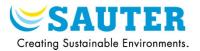

### 5) Open the function description wizard

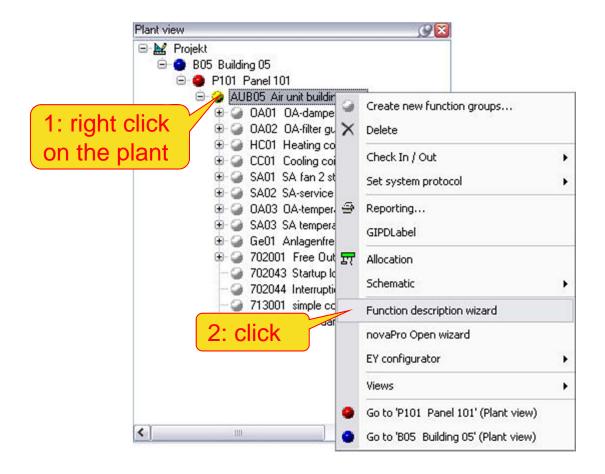

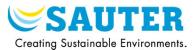

#### 6) Edition of the Word file

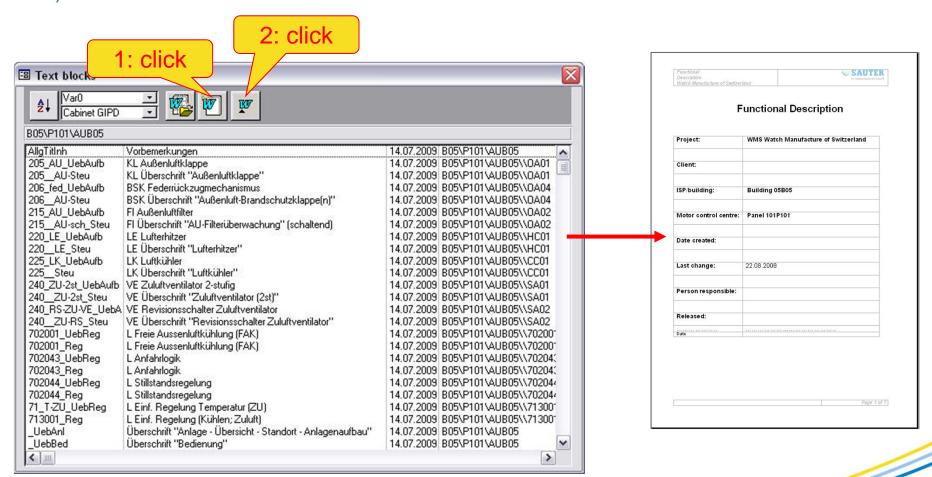

## VI. Generation of the BACnet object names

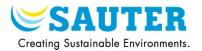

#### 1) Open the data points view

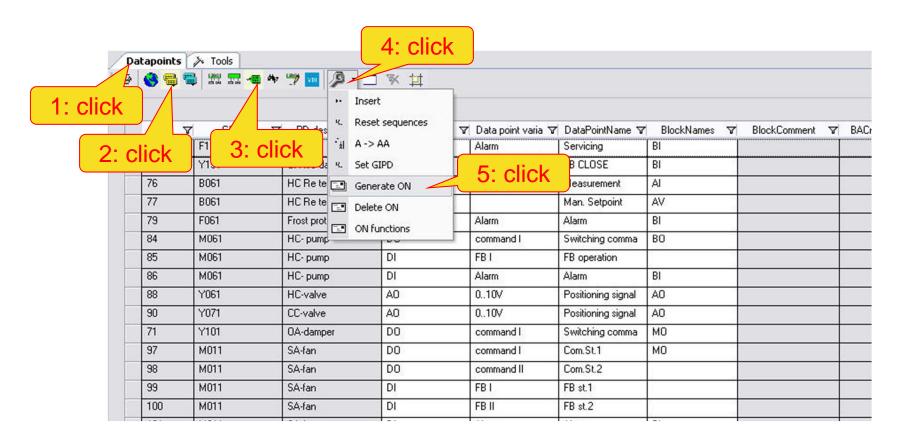

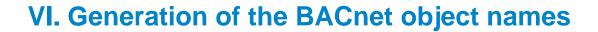

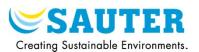

# 2) BACnet object names are generated

| ID<br>138 | ▼ GIPD 5 | ∇ PD description ∇  OA-fire damper | Datapoints | ✓ Data point varia ∇<br>Alarm | 7 DataPointName ▼<br>FB CLOSE | BlockNames 7 | 7 BlockComment 1<br>0A-fire damper FC F | BACnetObjectName ▼  B05 +P101=AUB0-Y15 | LockUserAddre: |
|-----------|----------|------------------------------------|------------|-------------------------------|-------------------------------|--------------|-----------------------------------------|----------------------------------------|----------------|
| 71        | Y101     | OA-damper                          | DO         | command I                     | Switching comma               | мо           | OA-damper SC                            | B05 +P101=AUB0-Y10                     |                |
| 90        | Y071     | CC-valve                           | AO         | 010V                          | Positioning signal            | AO           | CC-valve YB                             | B05 +P101=AUB0-Y07                     |                |
| 88        | Y061     | HC-valve                           | AO         | 010V                          | Positioning signal            | AO           | HC-valve YB                             | B05 +P101=AUB0-Y06                     |                |
| 105       | S011     | SU-service switch                  | DI         | Alarm                         | Servicing                     | BI<br>BO     | SU-service switch A HC- pump SC         | B05 +P101=AUB0-S01                     |                |
| 84        | M061     | HC- pump                           | DO DI      | command I                     | Switching comma               |              |                                         | B05 +P101=AUB0-M06                     |                |
| 85        | M061     |                                    |            | FBI                           | FB operation                  | 50           |                                         | 003 41 101-A000-1100                   |                |
| 86        | M061     | HC- pump                           | DI         | Alarm                         | Alarm                         | BI           | HC- pump troub. Ala                     | B05 +P101=AUB0-M06                     |                |
| 97        | M011     | SA-fan                             | DO         | command I                     | Com.St.1                      | MO           | SA-fan                                  | B05 +P101=AUB0-M01                     |                |
| 98        | M011     | SA-fan                             | DO         | command II                    | Com.St.2                      | MO           | 3A-Idri                                 | B00 +F101=A0B0-W01                     |                |
| 38<br>39  | M011     | SA-fan<br>SA-fan                   | DI         | FB I                          | FB st.1                       |              |                                         |                                        |                |
|           | 180508   |                                    | DI         | (A.10.4)                      |                               |              |                                         |                                        |                |
| 100       | M011     | SA-fan                             | 7.1        | FB II                         | FB st.2                       | DI.          | 017                                     | DOE DIO HIDOHOL                        |                |
| 101       | M011     | SA-fan                             | DI         | Alarm                         | Alarm                         | BI           | SA-fan troub. Alarm                     | B05 +P101=AUB0-M01                     |                |
| 73        | F111     | OA-filter                          | DI         | Alarm                         | Servicing                     | BI           | 0A-filter AL Servicin                   | B05 +P101=AUB0-F11                     |                |
| 79        | F061     | Frost protection                   | DI         | Alarm                         | Alarm                         | BI           | Frost protection AL A                   | B05 +P101=AUB0-F06                     |                |
| 103       | F011     | SA-diff.pressure mo                | DI         | Alarm                         | Alarm                         | BI           | SA-diff.pressure mon                    | B05 +P101=AUB0-F01                     |                |
| 127       | B201     | SA-temperature                     | Al         | Ni1000                        | Measurement                   | Al           | SA-temperature                          | B05 +P101=AUB0-B20                     |                |
| 128       | B201     | SA-temperature                     | VAI        |                               | Man. Setpoint                 | AV           | XS SA-temperature                       | B05 +P101=AUB0-B20                     |                |
| 133       | B201     | SA-temperature                     | VAI        |                               | Setpoint shift                | AV           | XS SA-temperature                       | B05 +P101=AUB0-B20                     |                |
| 130       | B201     | SA-temperature                     | VAI        |                               | Design value                  | AV           | DV SA-temperature                       | B05 +P101=AUB0-B20                     |                |
| 131       | B201     | SA-temperature                     | VAI        |                               | Man, setpoint min             | AV           | XS SA-temperature                       | B05 +P101=AUB0-B20                     |                |
| 132       | B201     | SA-temperature                     | VAI        |                               | Man. setpoint ma              | AV           | XS SA-temperature                       | B05 +P101=AUB0-B20                     |                |
| 129       | B201     | S.A-temperature                    | VAI        |                               | Calc. Setpoint                | AV           | XC SA-temperature                       | B05 +P101=AUB0-B20                     |                |
| 134       | B201     | SA-temperature                     | VAI        |                               | Proportional band             | AV           | XP SA-temperature                       | B05 +P101=AUB0-B20                     |                |
| 35        | B201     | SA-temperature                     | VAI        |                               | Integral action tim           | AV           | TN SA-temperature                       | B05 +P101=AUB0-B20                     | <b>100</b>     |
| 112       | B101     | OA-temperature                     | Al         | Ni1000                        | Measurement 🗸                 | Al           | 0A-temperature                          | B05 +P101=AUB0-B10                     |                |
| 16        | B101     | OA-temperature                     | VAI        |                               | Limit value coolin            | AV           | LV 0A-temperature                       | B05 +P101=AUB0-B10                     |                |
| 13        | B101     | OA-temperature                     | VAI        |                               | Limit value heatin            | AV           | LV 0A-temperature                       | B05 +P101=AUB0-B10                     |                |
|           | nana.    | Acc                                | 100        |                               | 1                             |              |                                         |                                        |                |

## VII. Generation of the novaNet House Addresses

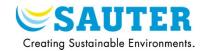

### 1) Open the data points view

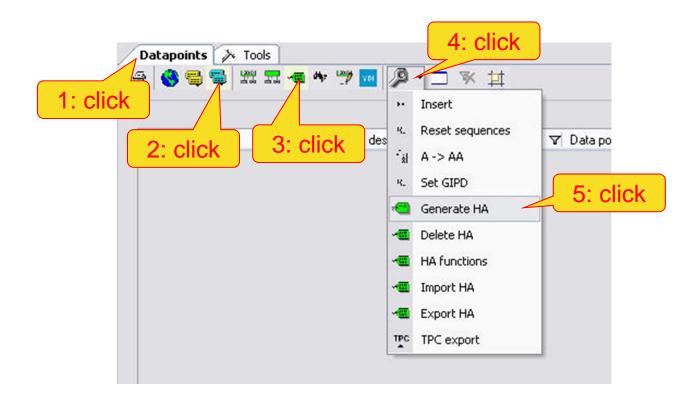

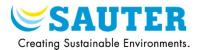

1) Open an EY Configurator (novaNet or BACnet)

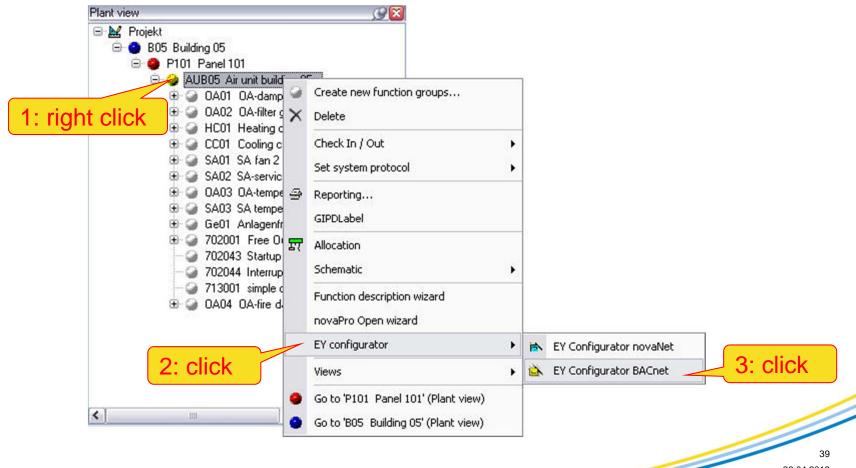

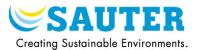

### 2) EY Configurator BACnet

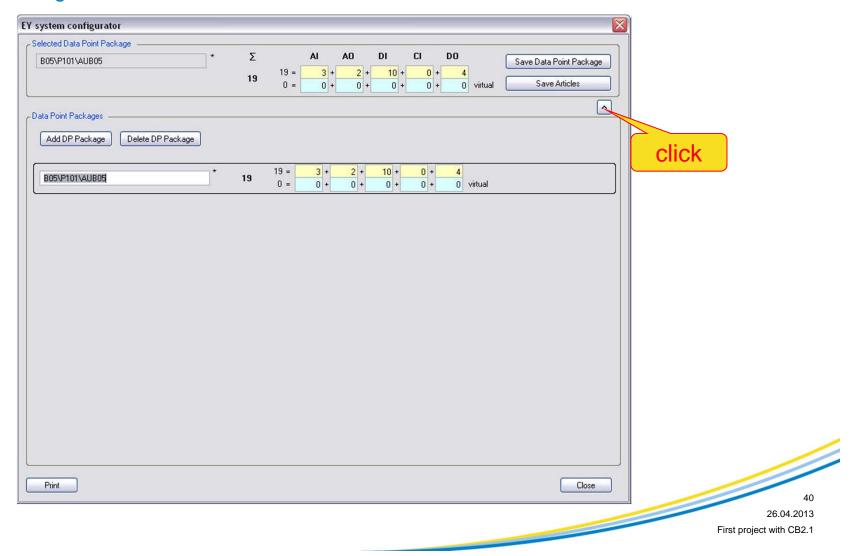

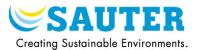

#### 3) Select the necessary articles

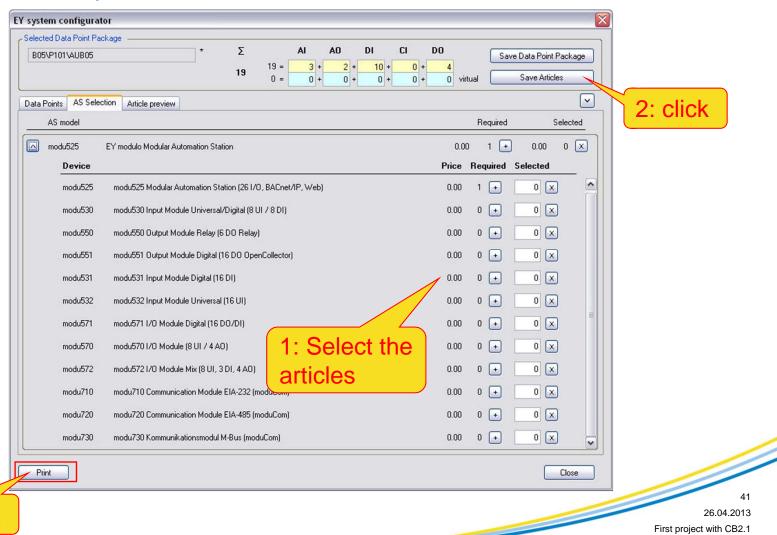

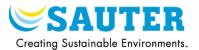

### 4) Print the EY configuration list

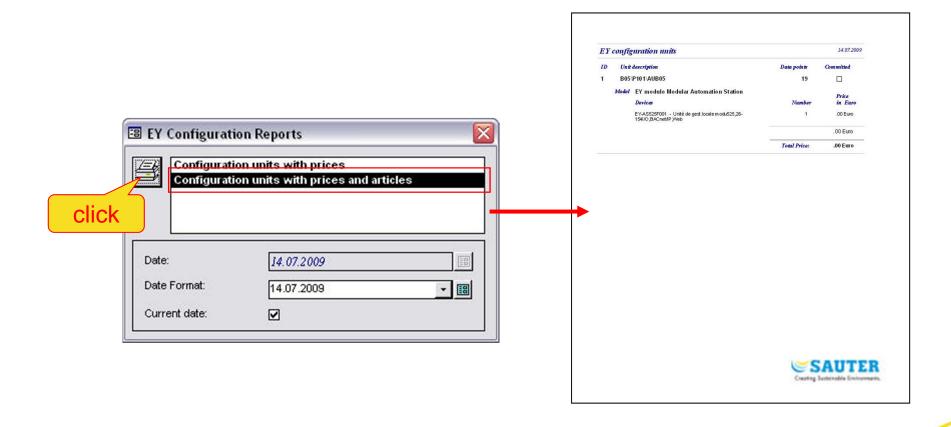

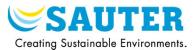

### 1) Creation of a BACnet network

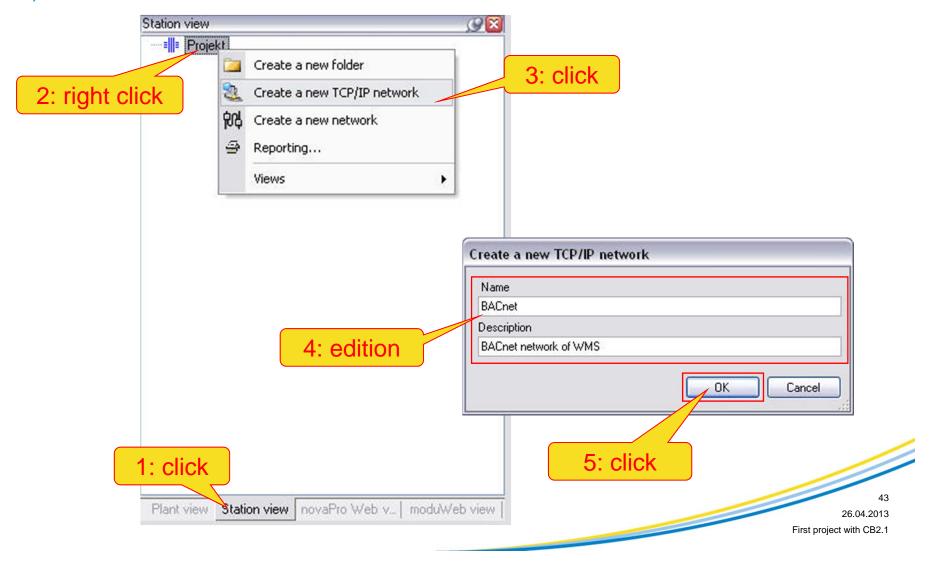

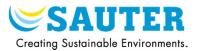

### 2) Creation of a new station

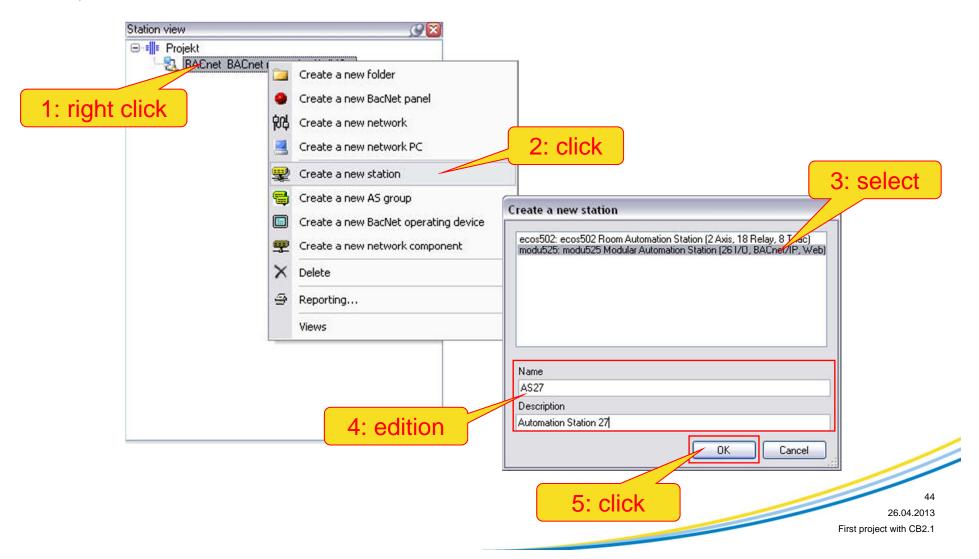

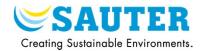

#### 3) Setting of the EY-AS525 sockets

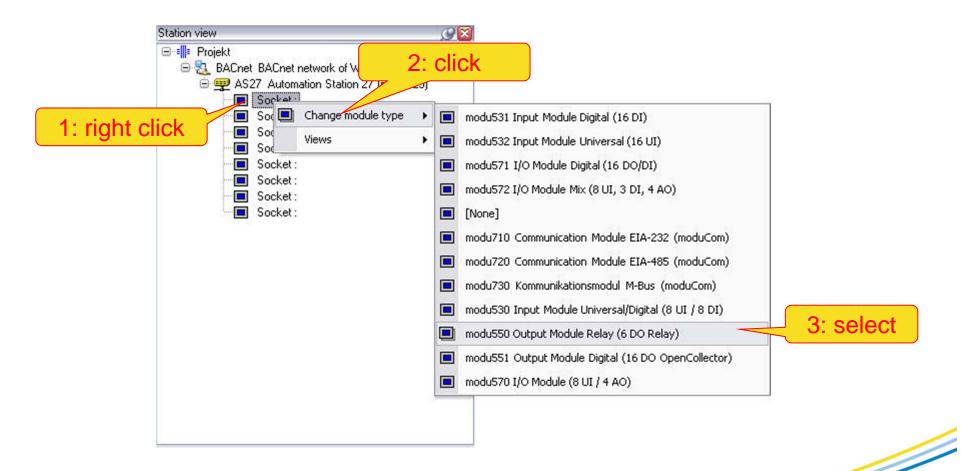

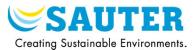

### 4) Setting of the sockets control unit

1: click

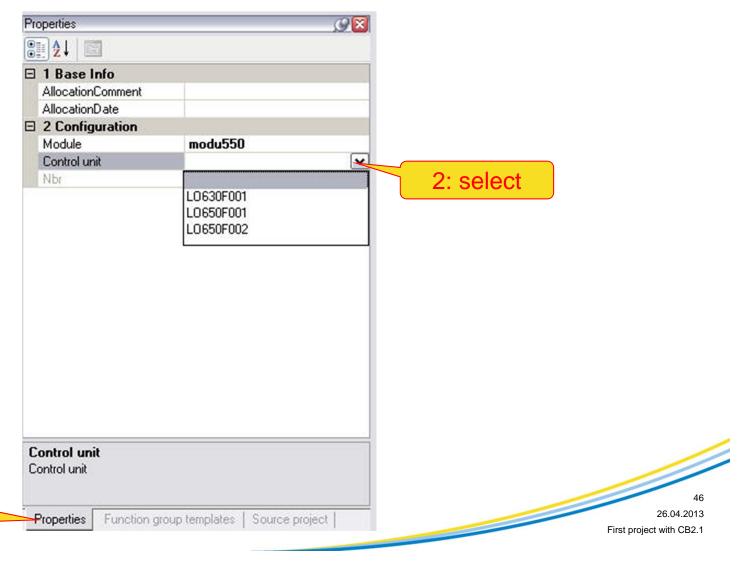

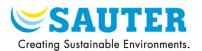

### 1) Open the allocation window

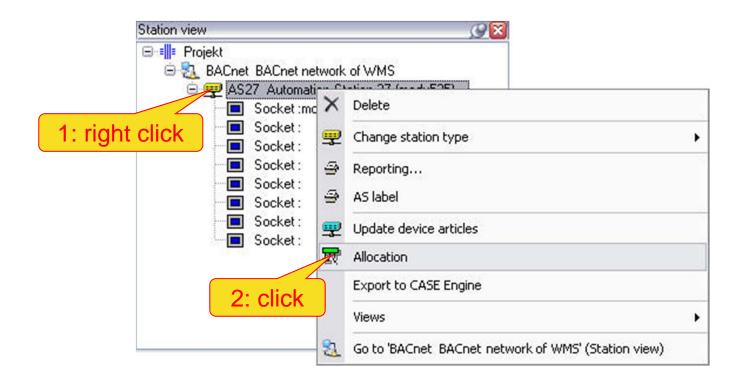

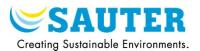

# 2) Select the plant

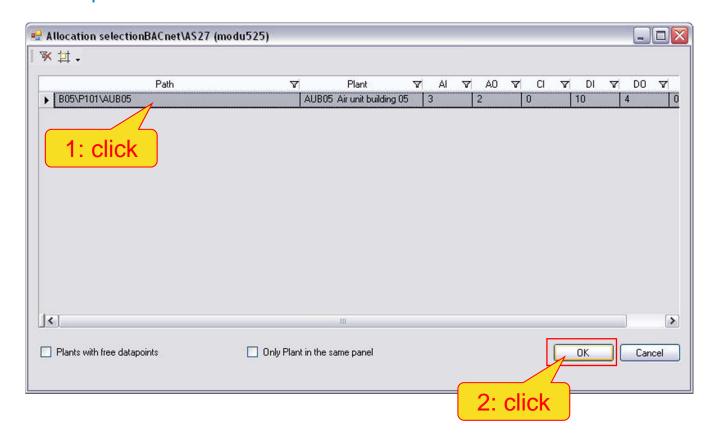

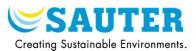

3) Start the allocation and close the window

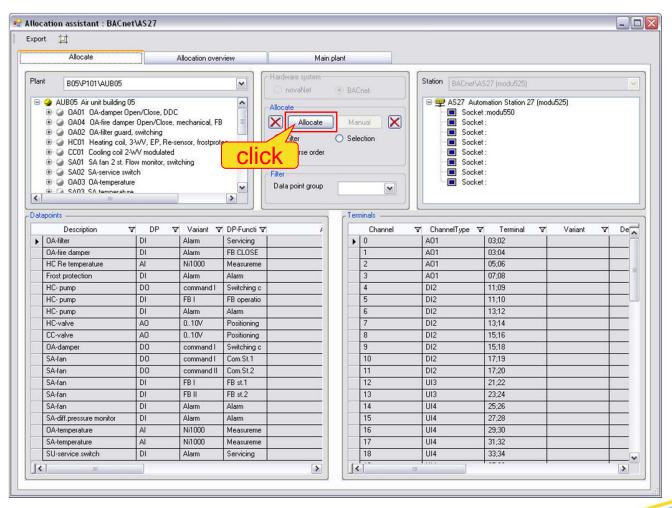

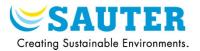

## 4) Results of the allocation in the "terminals" view

| Model ♥              | MFA ▽ | Chan 🗸 | Chan ▼ | Address | 7 | Varia ♥ | Ter ▽ | Is all 🔻 | GIP  | 7 | Allocation path 🔻   | AllocationComment | V | AllocationDate | V |
|----------------------|-------|--------|--------|---------|---|---------|-------|----------|------|---|---------------------|-------------------|---|----------------|---|
| modu525              |       | 00     | A01    | A01 00  |   |         | 03;02 |          |      |   |                     |                   |   |                |   |
| modu525              |       | 01     | A01    | A01 01  |   | 010V    | 03;04 | <u>~</u> | Y061 |   | B05\P101\AUB05\HC01 |                   |   |                |   |
| modu525              |       | 02     | A01    | A01 02  |   | 010V    | 05;06 | <b>✓</b> | Y071 |   | B05\P101\AUB05\CC01 |                   |   |                |   |
| modu525              |       | 03     | A01    | A01 03  |   |         | 07;08 |          |      |   |                     |                   |   |                |   |
| modu525              |       | 04     | DI2    | DI2 04  |   | Alarm   | 11;09 | <b>✓</b> | F111 |   | B05\P101\AUB05\0A02 |                   |   |                |   |
| modu525              |       | 05     | DI2    | DI2 05  |   | Alarm   | 11;10 | <b>✓</b> | Y151 |   | B05\P101\AUB05\0A04 |                   |   |                |   |
| modu525              |       | 06     | DI2    | DI2 06  |   | Alarm   | 13;12 | <b>✓</b> | F061 |   | B05\P101\AUB05\HC01 |                   |   |                |   |
| modu525              |       | 07     | DI2    | DI2 07  |   | FB I DI | 13;14 | <b>✓</b> | M061 |   | B05\P101\AUB05\HC01 |                   |   |                |   |
| modu525              |       | 08     | DI2    | DI2 08  |   | Alarm   | 15;16 | <b>▽</b> | M061 |   | B05\P101\AUB05\HC01 |                   |   |                |   |
| modu525              |       | 09     | DI2    | DI2 09  |   | FB I DI | 15;18 | <b>✓</b> | M011 |   | B05\P101\AUB05\SA01 |                   |   |                |   |
| modu525              |       | 10     | DI2    | DI2 10  |   | FB II D | 17;19 | <b>✓</b> | M011 |   | B05\P101\AUB05\SA01 |                   |   |                |   |
| modu525              |       | 11     | DI2    | DI211   |   | Alarm   | 17;20 | <b>✓</b> | M011 |   | B05\P101\AUB05\SA01 |                   |   |                |   |
| modu525              |       | 12     | UI3    | UI3 12  |   |         | 21;22 |          |      |   |                     |                   |   |                |   |
| modu525              |       | 13     | UI3    | UI3 13  |   |         | 23;24 |          |      |   |                     |                   |   |                |   |
| modu525              |       | 14     | UI4    | UI4 14  |   | Ni1000  | 25;26 | <b>✓</b> | B061 |   | B05\P101\AUB05\HC01 |                   |   |                |   |
| modu525              |       | 15     | UI4    | UI4 15  |   | Alarm   | 27;28 | ~        | F011 |   | B05\P101\AUB05\SA01 |                   |   |                |   |
| modu525              |       | 16     | UI4    | UI4 16  |   | Ni1000  | 29;30 | <b>✓</b> | B101 |   | B05\P101\AUB05\0A03 |                   |   |                |   |
| modu525              |       | 17     | UI4    | UI4 17  |   | Ni1000  | 31;32 | <b>✓</b> | B201 |   | B05\P101\AUB05\SA03 |                   |   |                |   |
| modu525              |       | 18     | UI4    | UI4 18  |   | Alarm   | 33;34 | <b>✓</b> | S011 |   | B05\P101\AUB05\SA02 |                   |   |                |   |
| modu525              |       | 19     | UI4    | UI4 19  |   |         | 35;36 |          |      |   |                     |                   |   |                |   |
| modu525              |       | 20     | D01    | D01 20  |   |         | 40;39 |          |      |   |                     |                   |   |                |   |
| modu525              |       | 21     | D01    | DO1 21  |   |         | 42;41 |          |      |   |                     |                   |   |                |   |
| modu525              |       | 22     | D01    | D01 22  |   | comm    | 44;43 | <b>✓</b> | M061 |   | B05\P101\AUB05\HC01 |                   |   |                |   |
| modu525              |       | 23     | D01    | D01 23  |   | comm    | 46;45 | <b>✓</b> | Y101 |   | B05\P101\AUB05\0A01 |                   |   |                |   |
| modu525              |       | 24     | D01    | D01 24  |   | comm    | 48;47 | <b>✓</b> | M011 |   | B05\P101\AUB05\SA01 |                   |   |                |   |
| modu525              |       | 25     | D01    | D01 25  |   | comm    | 50;49 | <b>✓</b> | M011 |   | B05\P101\AUB05\SA01 |                   |   |                |   |
| modu525 [1]: modu550 |       | 00     | D01    | D01 00  |   |         | 01;02 |          |      |   |                     |                   |   |                |   |
| modu525 [1]: modu550 |       | 01     | D01    | D01 01  |   |         | 03;04 |          |      |   |                     |                   |   |                |   |
| modu525 [1]: modu550 |       | 02     | D01    | D01 02  |   |         | 5:6   |          |      |   |                     |                   |   |                |   |
| modu525 [1]: modu550 |       | 03     | D01    | D01 03  |   |         | 07;08 |          |      |   |                     |                   |   |                |   |
| modu525 [1]: modu550 |       | 04     | D01    | DO1 04  |   |         | 09;10 |          |      |   |                     |                   |   |                |   |
| modu525 [1]: modu550 |       | 05     | D01    | D01 05  |   |         | 11;12 |          |      |   |                     |                   |   |                |   |

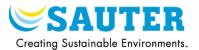

### 1) Open the visualization wizard

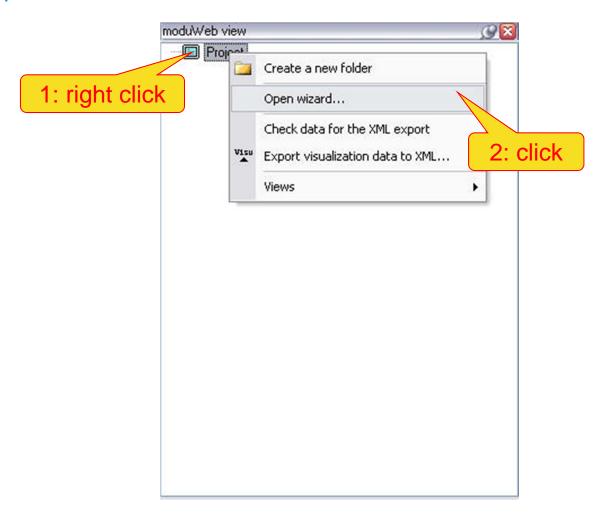

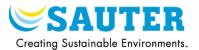

### 2) The visualization view wizard

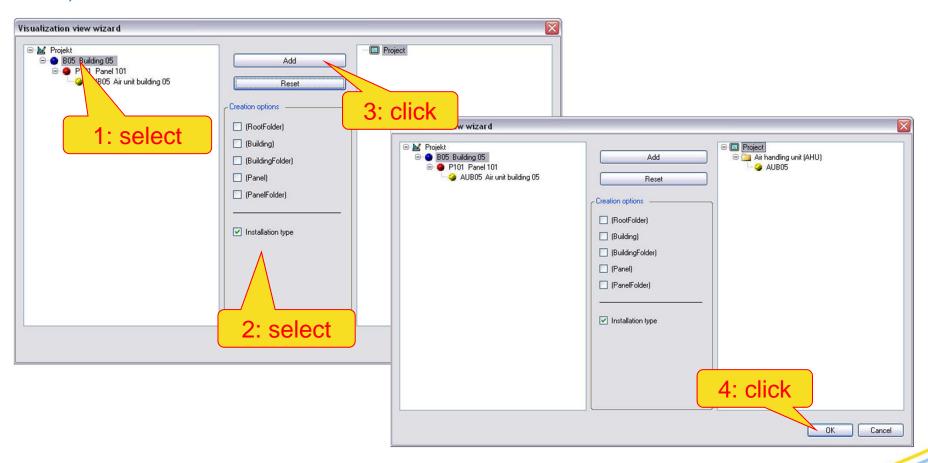

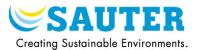

### 3) Creation of the moduWeb files

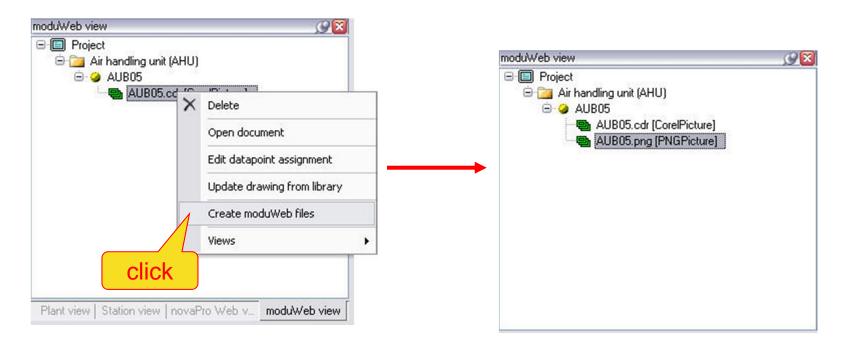

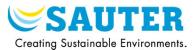

#### 4) Open the data points assignment wizard

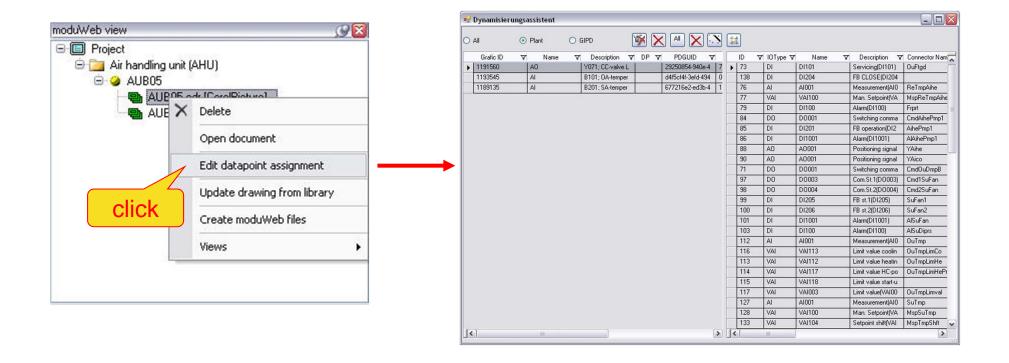

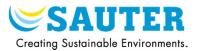

5) Allocate automatically the dynamisation to the right data point

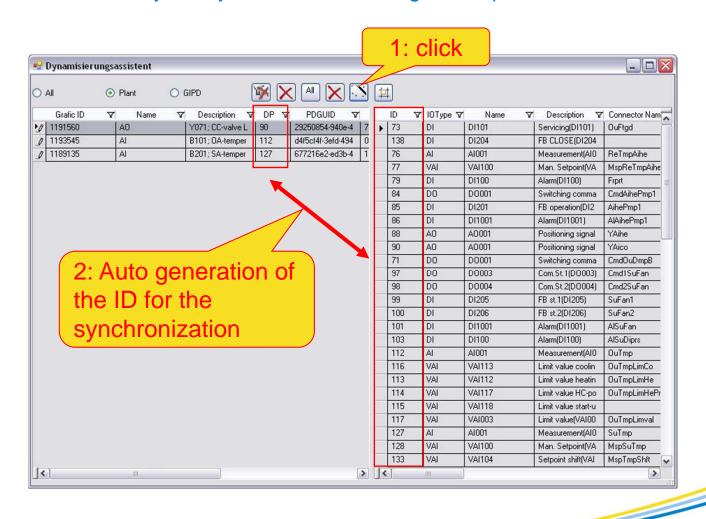

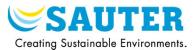

56

26.04.2013

First project with CB2.1

### 1) Documentation on plant view

Name

Properties Function group templates | Source project |

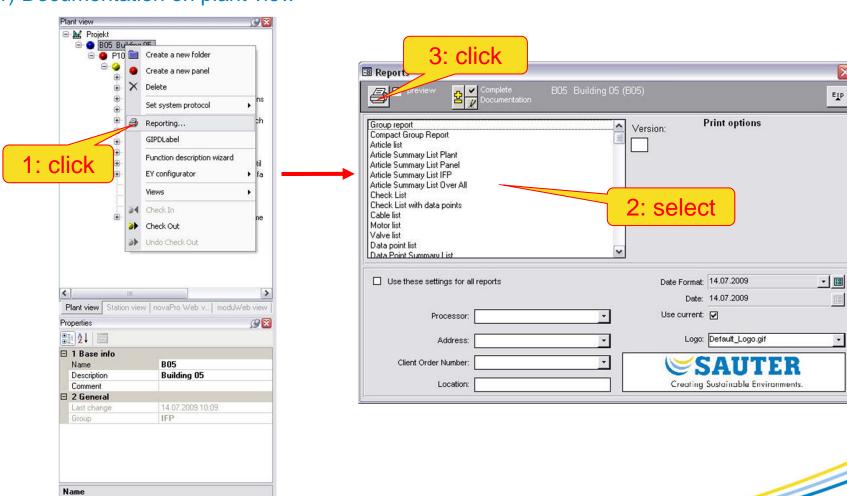

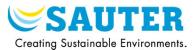

#### 2) Creation of plant devices labels

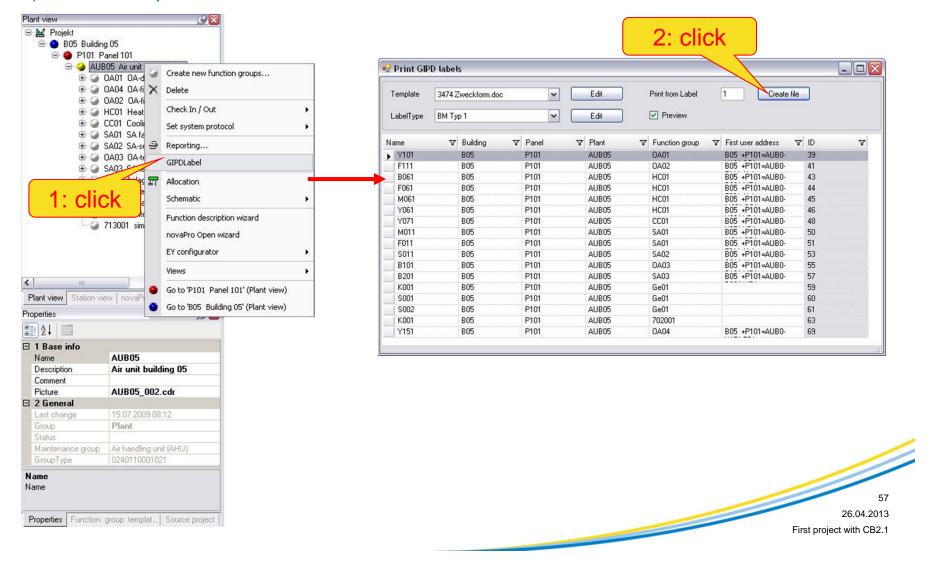

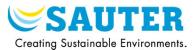

58 26.04.2013

First project with CB2.1

### 3) Documentation on station view

IP address IsStartupMaster Name Name

Properties | Function group templates | Source project |

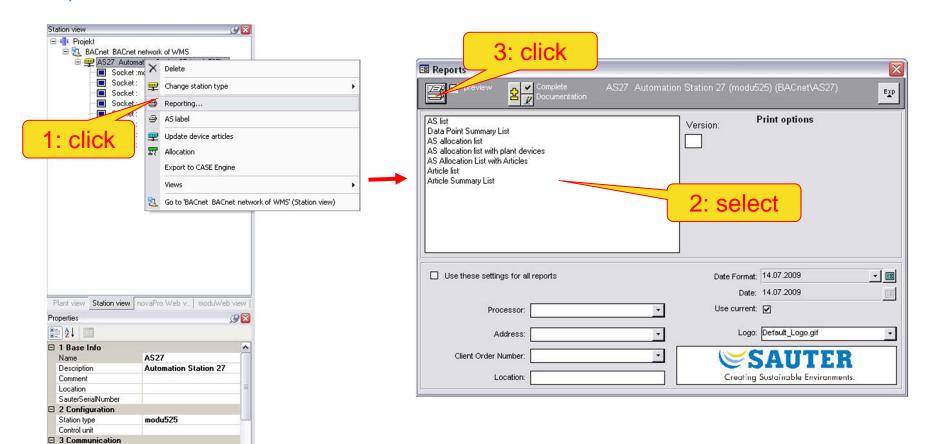

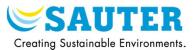

#### 4) Creation of AS labels

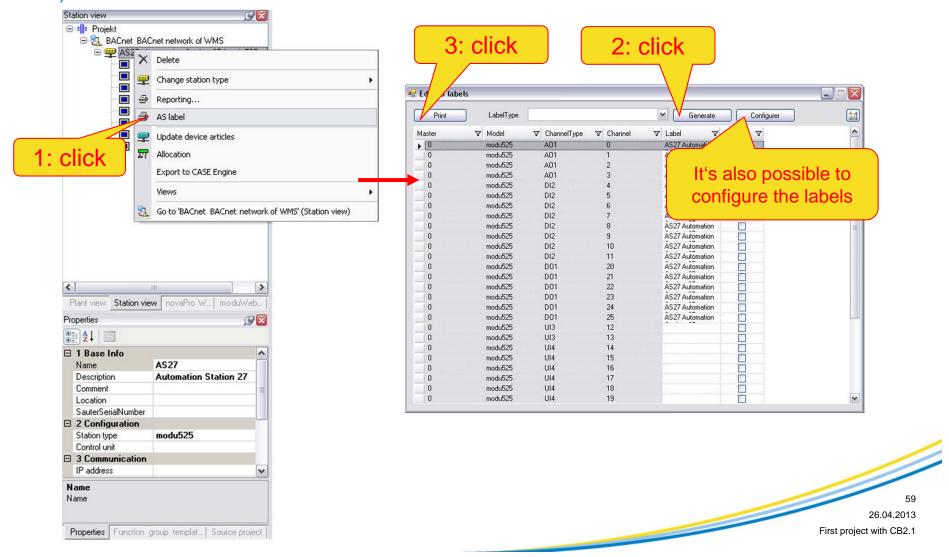

# XIII. Export to CASE Engine

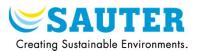

#### 1) Click on the export icon

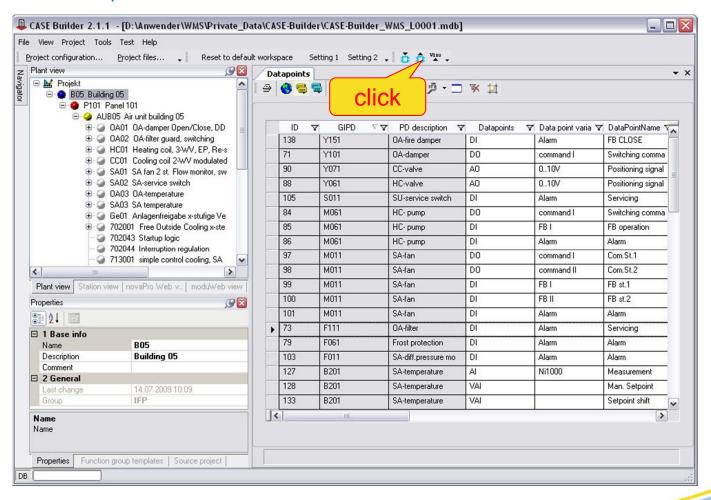

# XIII. Export to CASE Engine

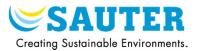

### 2) Export window

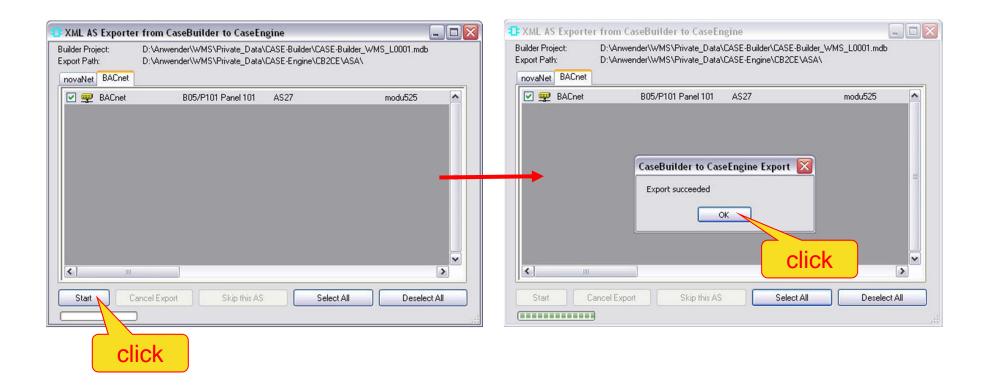

# XIII. Export to CASE Engine

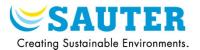

3) Special case for moduWeb in CASE Builder 2.1

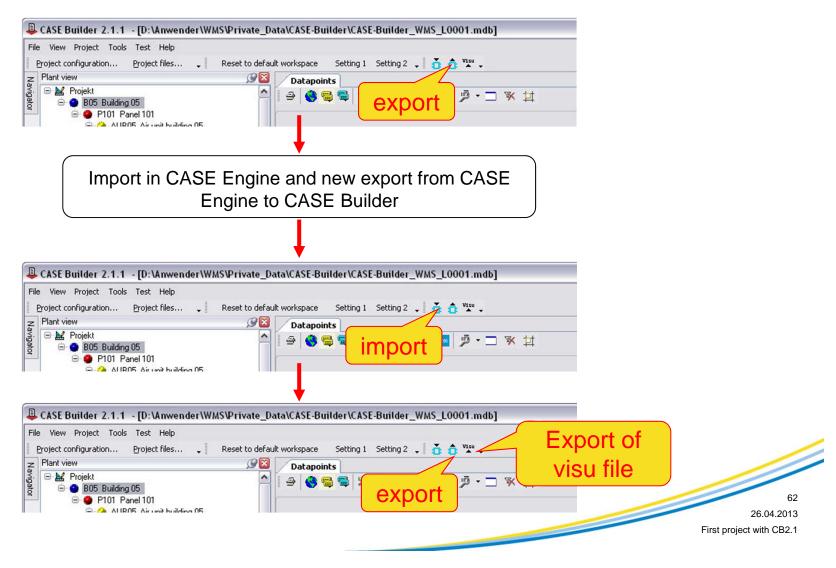

# XIV. Backup of a CASE Suite project

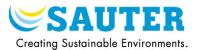

1) Close the Builder project and the Engine project

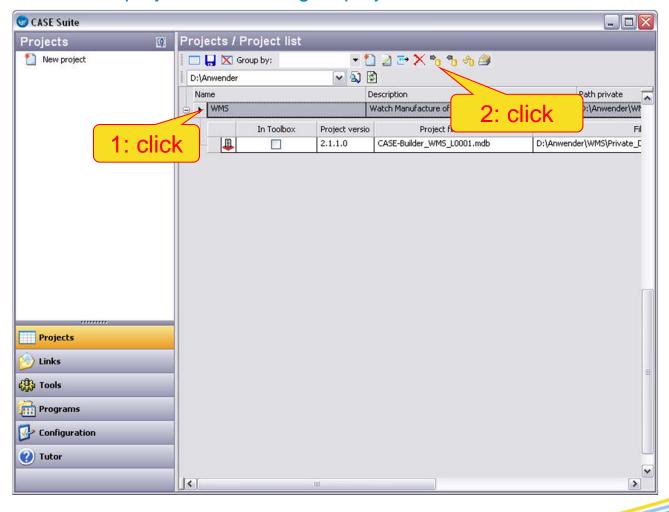